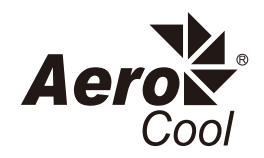

# **Klaw**

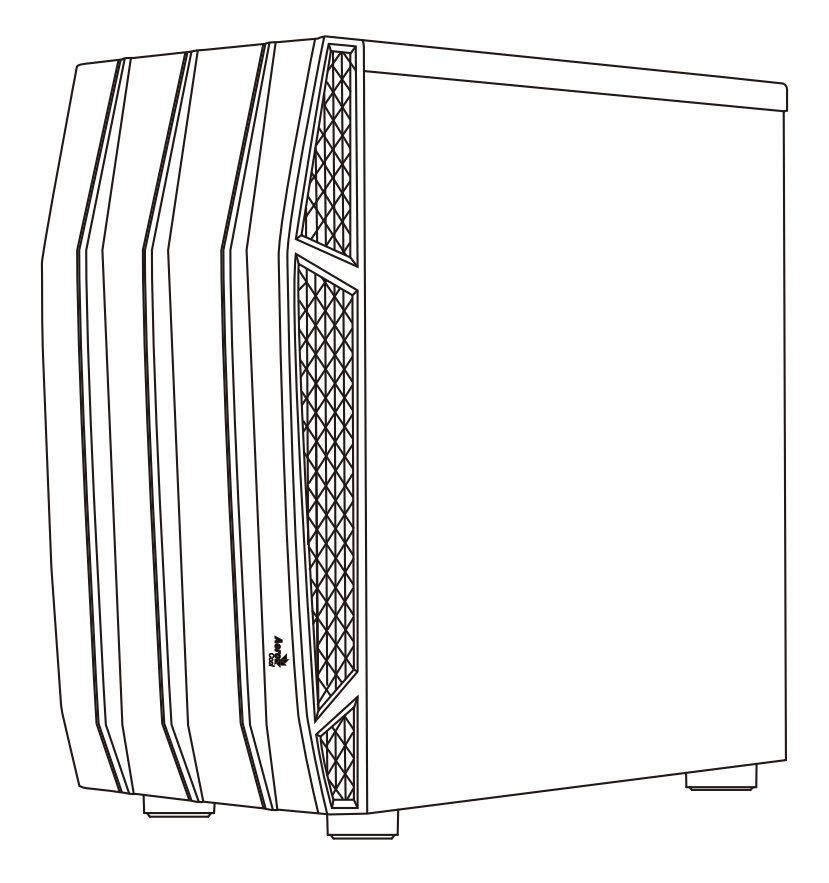

# User's Manual

User's Manual Manual del usuario Bedienungsanleitung Manuel d'utilisation

Manuale dell'utente Podręcznik użytkownika Pyководство пользователя Manual de utilizador

使用說明書/使用说明书 ユーザーズマニュアル Hұсқаулары Talimatlar

## Contents

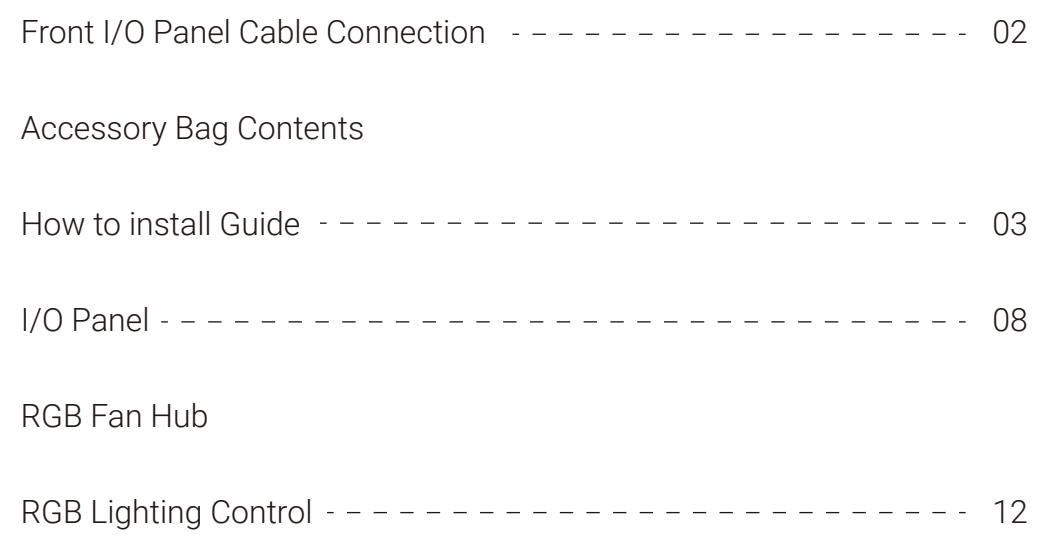

## Front I/O Panel Cable Connection

# Front Panel Connector

(Please refer to the motherboard's manual for further instructions).

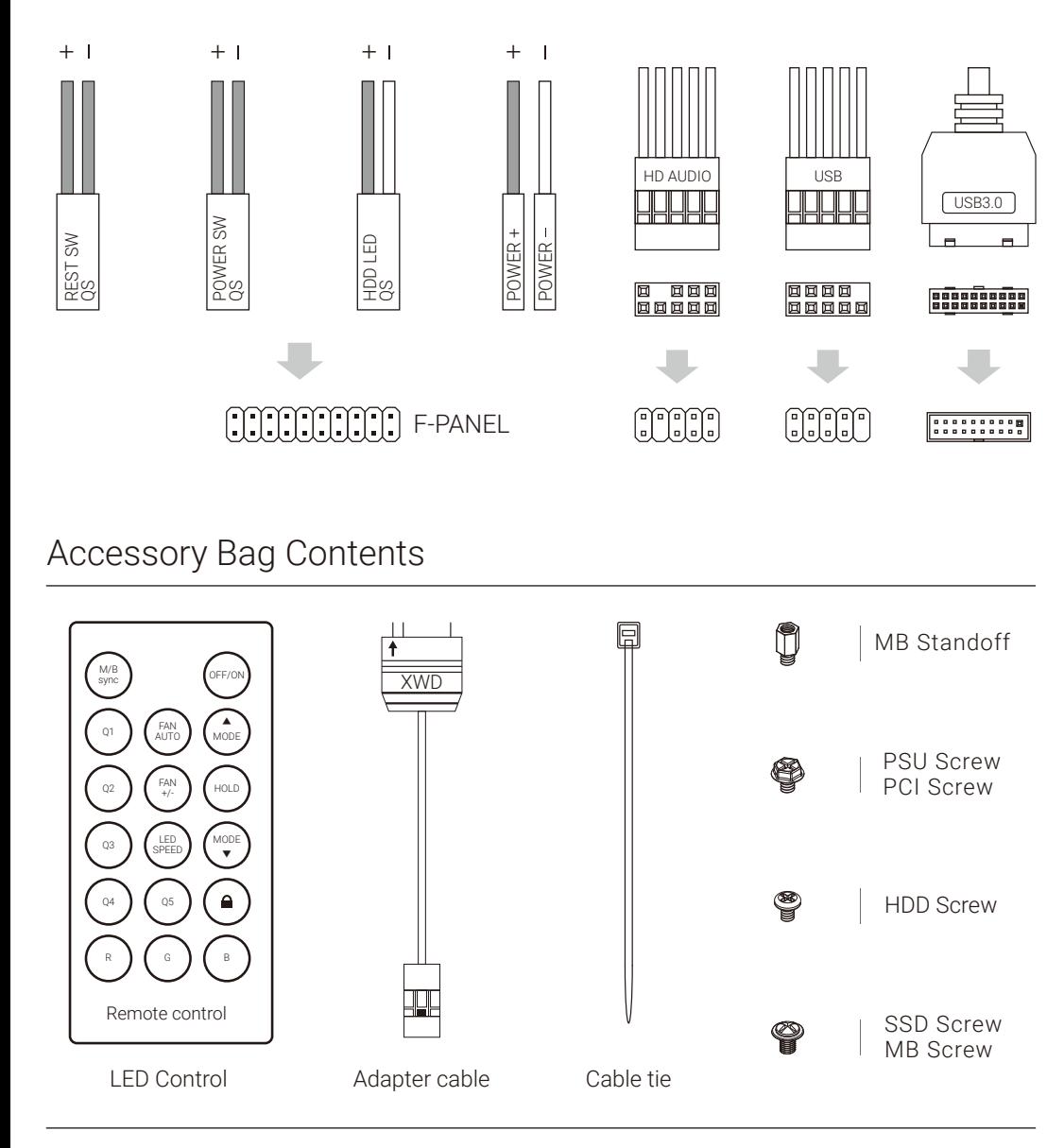

# How to install Guide

## (1) Motherboard

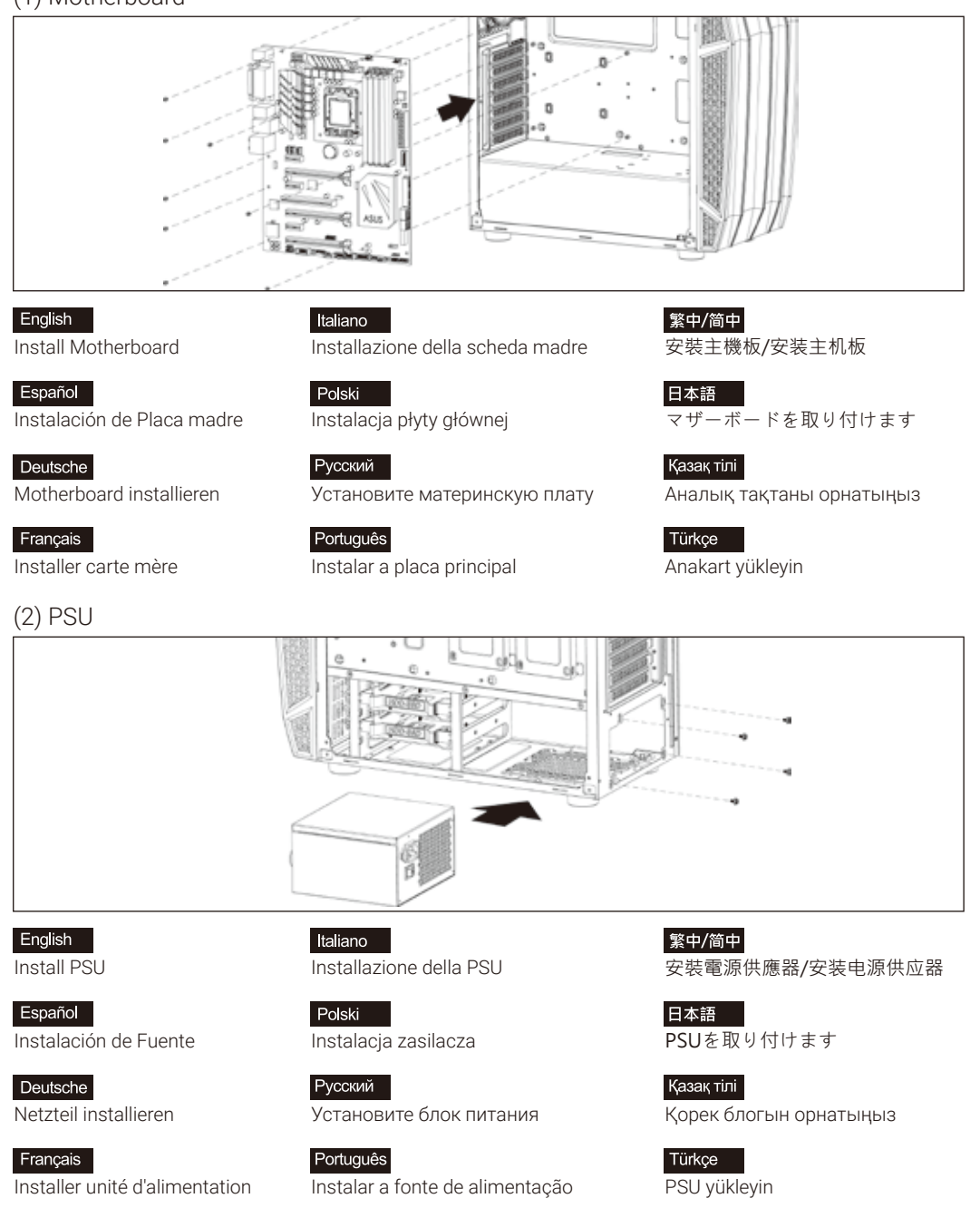

## How to install Guide

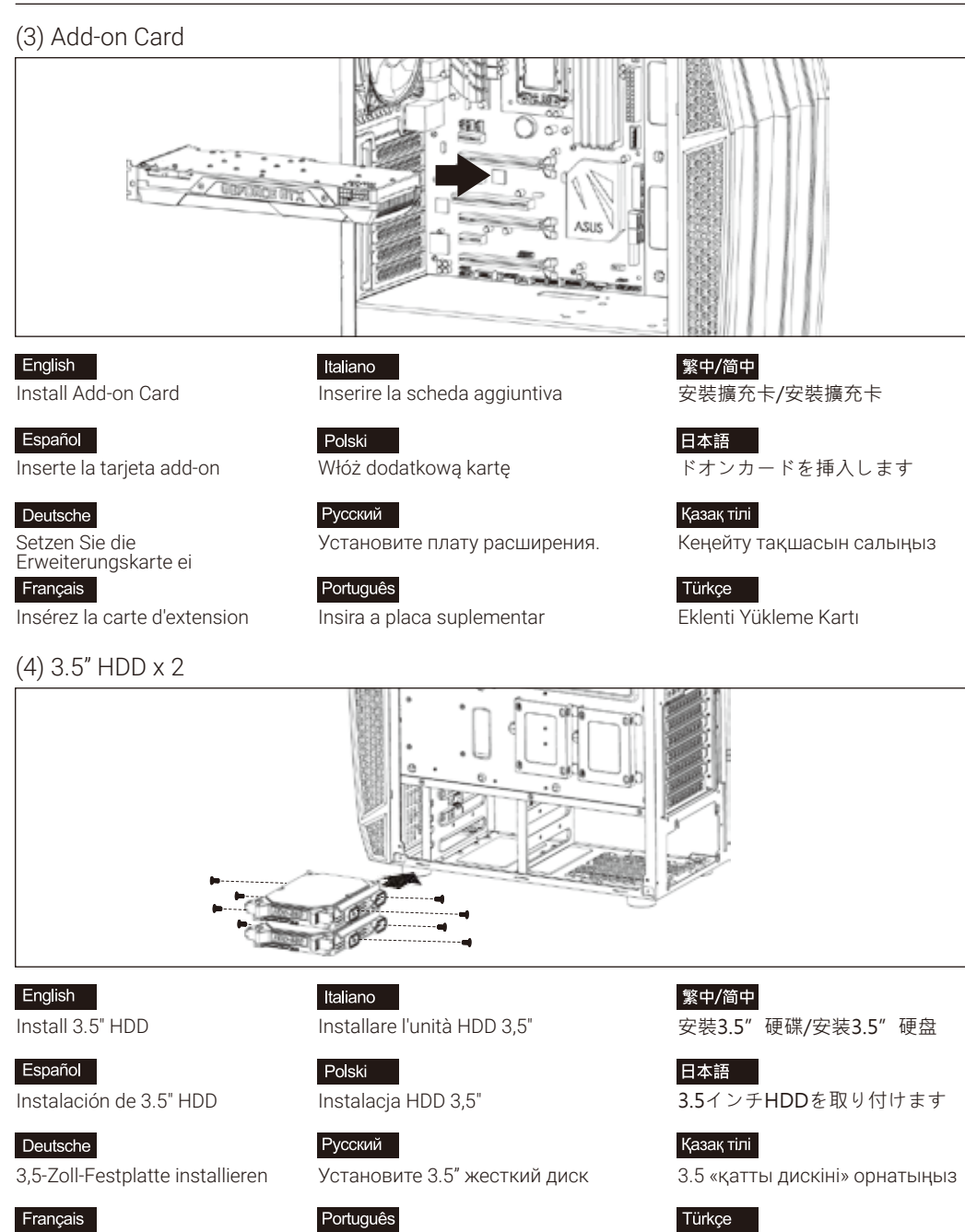

Instalar o HDD de 3,5"

Yükleme 3.5 "HDD

How to install Guide

## (5a) 2.5" HDD x 2

2,5-Zoll-SSD installieren

Instalación de 2.5" SSD

Installer SSD 2,5"

Install 2.5" SSD

English

Español

Deutsche

Français

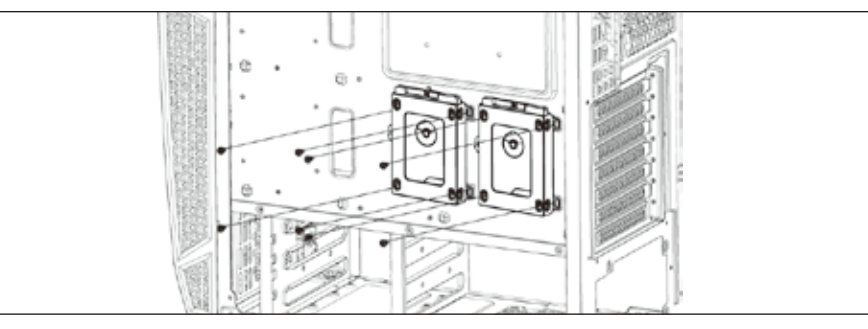

Italiano Installare l'unità SSD 2,5"

Instalacja SSD 2,5"

Polski

Русский

繁中/简中 安裝2.5" 硬碟/安装2.5" 硬盘

日本語 2.5インチSSDを取り付けます

Қазақ тілі

2.5 «қатты дискіні» орнатыңыз

Türkçe Yükleme 2.5 "SSD

Português Instalar o SSD de 2,5"

Установите 2.5" жесткий диск

# (5b) 2.5" HDD x 2

Install 2.5" SSD

2,5-Zoll-SSD installieren

Instalación de 2.5" SSD

English

Español

Deutsche

Français

Installer SSD 2,5"

Installare l'unità SSD 2,5" Polski

Italiano

Instalacja SSD 2,5"

Русский Установите 2.5" жесткий диск

Português Instalar o SSD de 2,5" 繁中/简中 安裝2.5" 硬碟/安装2.5" 硬盘

日本語 2.5インチSSDを取り付けます

Казақ тілі 2.5 «қатты дискіні» орнатыңыз

Türkçe

Yükleme 2.5 "SSD

04

Installer disque dur 3,5"

## How to install Guide

## (5c) 2.5" HDD x 2

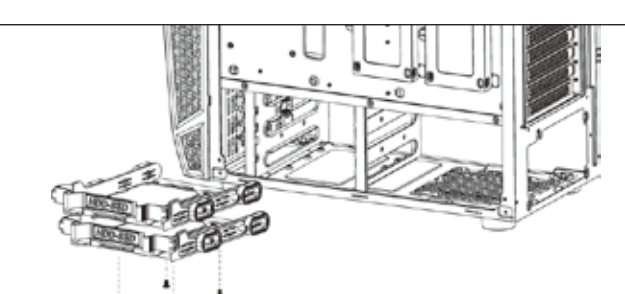

## English

Español

Deutsche

Français

Install 2.5" SSD

Italiano Installare l'unità SSD 2,5"

Polski Instalacja SSD 2,5"

Установите 2.5" жесткий диск

Português Instalar o SSD de 2,5"

Русский

## (6a) Front Radiator (6b) Front Radiator

Installer SSD 2,5"

2,5-Zoll-SSD installieren

Instalación de 2.5" SSD

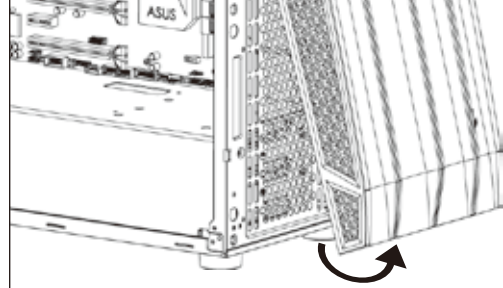

#### English

Install the radiator

Español

Instalar radiador

Deutsche Lüfter einbauen

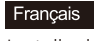

Installer le radiateur

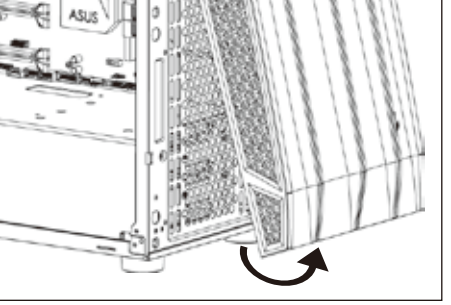

Polski Zainstaluj chłodnicę

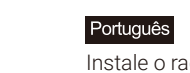

Instale o radiador

Установите радиатор

Installare radiatore

Italiano

Русский

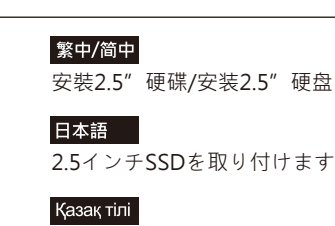

2.5 «қатты дискіні» орнатыңыз

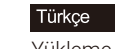

Yükleme 2.5 "SSD

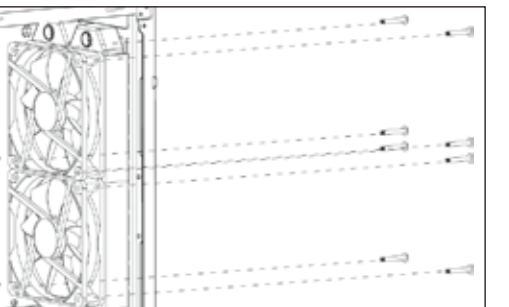

繁中/简中 安裝散熱排/安装散热排

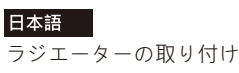

Қазақ тілі радиаторды орнатыңыз

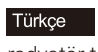

radyatör takın

# How to install Guide

## (7a) Front Case Fans

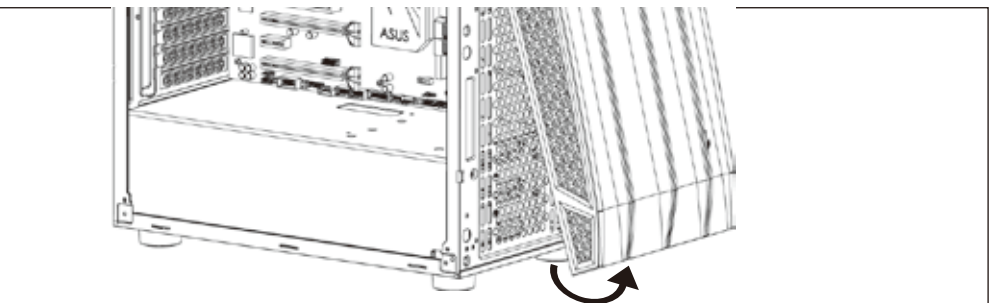

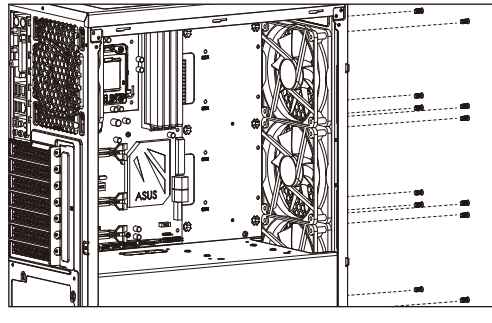

#### English Install Fan

Installazione della ventola

# 安裝機箱風扇/安装机箱风扇

Español Instalación de Ventilador

## Polski

Instalacja wentylatora

#### 日本語 ファンを取り付けます

Deutsche

Français

## Lüfter installieren

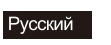

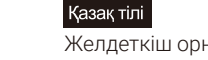

# Installer ventilateur

## Português

Instalar as ventoinhas

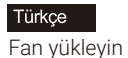

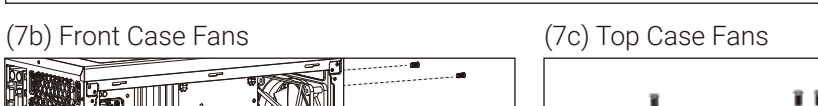

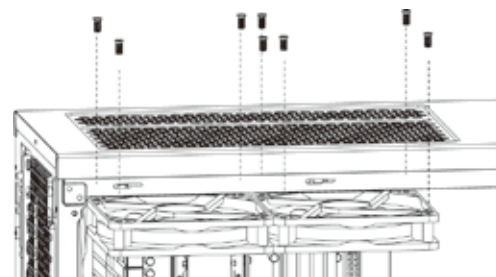

Italiano

繁中/简中

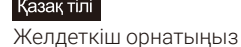

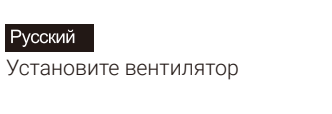

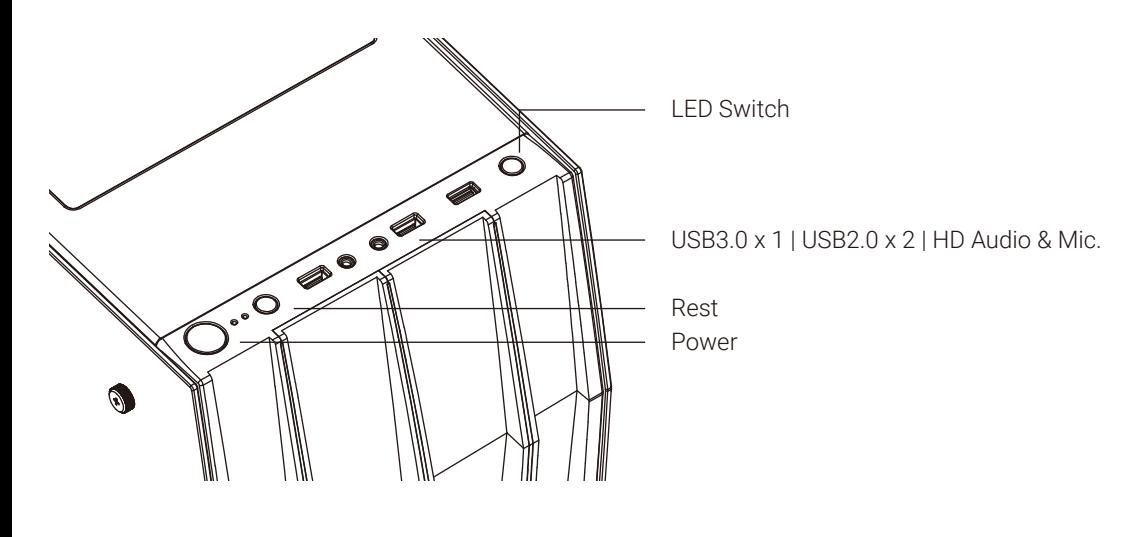

## RGB Fan Hub

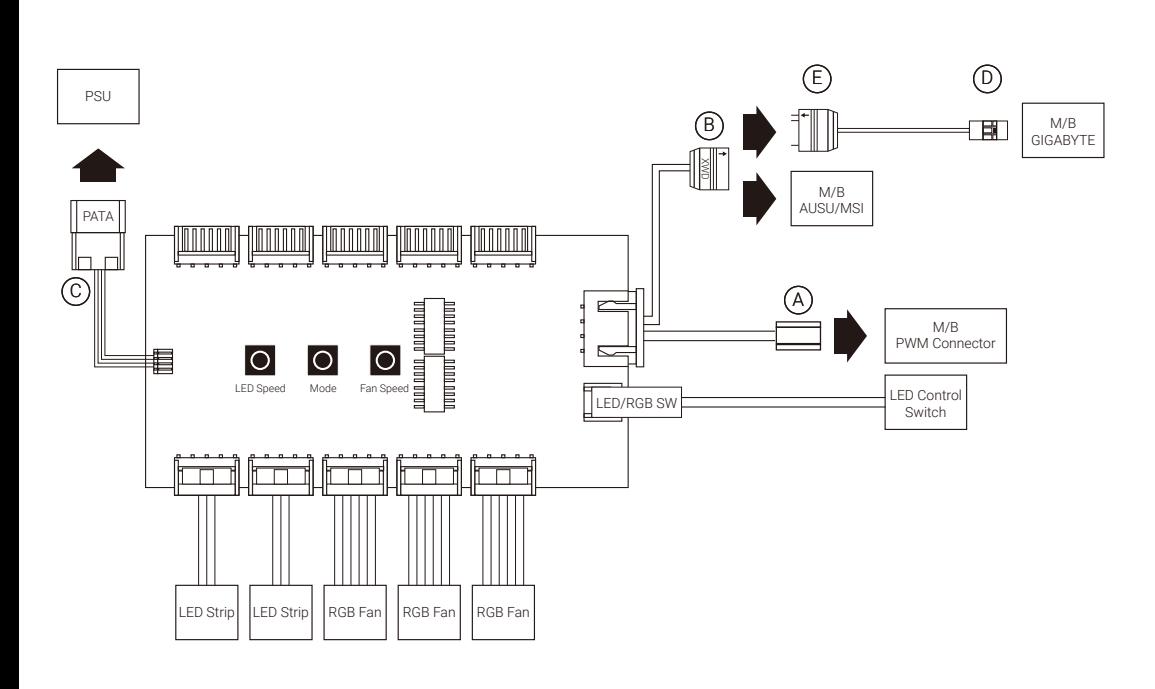

## RGB Fan Hub

#### English

#### Connection Set Up User Guide

For Asus Aura Sync and MSI Mystic Light Sync Motherboards 1. Connect (A) to motherboard's PWM socket

2. Connect (B) to motherboard's Addressable RGB socket 3. Connect (C) to PSU's Molex connector

For Gigabyte RGB Fusion Motherboards

- 1. Connect (A) to motherboard's PWM socket
- 2. Connect (B) to (E) then connect (D) to motherboard's Addressable RGB socket
- 3. Connect (C) to PSU's Molex connector

For Non-Addressable RGB Motherboards 1. Connect (A) to motherboard's PWM socket 2. Connect (C) to PSU's Molex connector

#### Deutsche

Verbindungen herstellen

- Asus Aura Sync und MSI Mystic Light Sync-Motherboards
- 1. (A) an den PWM-Sockel des Motherboards anschließen
- 2. (B) an den Addressable-RGB-Sockel des Motherboards anschließen
- 3. (C) an den Molex-Anschluss des Netzteils anschließen

#### Gigabyte-RGB-Fusion-Motherboards

- 1. (A) an den PWM-Sockel des Motherboards anschließen
- 2. (B) mit (E) verbinden, dann (D) an den Addressable-RGB- Sockel des Motherboards anschließen
- 3. (C) an den Molex-Anschluss des Netzteils anschließen

#### Motherboards ohne RGB-Adressierung

- 1. (A) an den PWM-Sockel des Motherboards anschließen
- 2. (C) an den Molex-Anschluss des Netzteils anschließen

#### Español

Guía del usuario: configuración de la conexión Para placas base con sincronización de iluminación Asus Aura Sync y MSI Mystic

1. Conecte (A) a la toma PWM de la placa base 2. Conecte (B) a la toma RGB direccionable de la placa base 3. Conecte (C) al conector Molex de la PSU

Para placas base Gigabyte RGB Fusion

- 1. Conecte (A) a la toma PWM de la placa base 2. Conecte (B) a (E) y luego conecte (D) a la toma RGB
- direccionable de la placa base
- 3. Conecte (C) al conector Molex de la PSU

Para placas base RGB no direccionables 1. Conecte (A) a la toma PWM de la placa base 2. Conecte (C) al conector Molex de la PSU

#### Français

Guide de configuration de la connexion Pour la synchronisation des cartes mères Asus Aura et MSI Mystic Light

- 1. Connectez (A) à la prise PWM de la carte mère.
- 2. Connectez (B) à la prise RVB adressable de la carte mère.
- 3. Connectez (C) au connecteur Molex de l'alimentation.

Pour les cartes mères RVB Fusion de Gigabyte

- 1. Connectez (A) à la prise PWM de la carte mère.
- 2. Connectez (B) à (E) puis connectez (D) à la prise RVB adressable de la carte mère.
- 3. Connectez (C) au connecteur Molex de l'alimentation.

Pour les cartes mères RVB non adressables 1. Connectez (A) à la prise PWM de la carte mère.

2. Connectez (C) au connecteur Molex de l'alimentation.

#### Italiano

Guida alla configurazione della connessione Per scheda madre Asus Aura Sync e MSI Mystic Light Sync 1. Collegare (A) al connetore PWM della scheda madre 2. Collegare (B) al connetore RGB indirizzabile della scheda

- madre
- 3. Collegare (C) al connettore Molex della PSU

#### Per scheda madre Gigabyte RGB Fusion

- 1. Collegare (A) al connetore PWM della scheda madre
- 2. Collegare (B) a (E), quindi collegare (D) al connetore RGB indirizzabile della scheda madre
- 3. Collegare (C) al connettore Molex della PSU

#### Per scheda madre RGB non indirizzabile

1. Collegare (A) al connetore PWM della scheda madre 2. Collegare (C) al connettore Molex della PSU

#### Русский

Настройка подключения Руководство пользователя Для системных плат Asus Aura Sync и MSI Mystic Light Sync 1. Подключите (А) к разъему ШИМ на системной плате

- 2. Подключите (В) к разъему Addressable RGB на системной плате
- 3. Подключите (С) к разъему Molex на блоке питания

#### Для системных плат Gigabyte RGB Fusion

- 1. Подключите (А) к разъему ШИМ на системной плате
- 2. Сначала подключите (В) к (Е), а затем (D) к разъему Addressable RGB на системной плате
- 3. Подключите (С) к разъему Molex на блоке питания

Для системных плат без функции адресной RGB-подсветки 1. Подключите (А) к разъему ШИМ на системной плате 2. Подключите (С) к разъему Molex на блоке питания

## RGB Fan Hub RGB Fan Hub

#### 繁中/简中

#### 連接設定使用說明

- 使用Asus Aura Sync與MSI Mystic Light Sync主板 1. 將接頭(A)連接到主板的PWM插座
- 2. 將接頭(B)連接到主板的可編程 RGB的插座
- 3. 將接頭(C)連接到電源的Molex接頭

#### 使用Gigabyte RGB Fusion主板

1. 將接頭(A)連接到主板的PWM插座 2. 將接頭(B)連接到(E),再將接頭(D)連接到主板的可編程RGB插座 3. 將接頭(C)連接到電源的Molex接頭

1. 使用無法支援可編程 RGB的主板 2. 將接頭(A)連接到主板的PWM插座 3. 將接頭(C)連接到電源的Molex接頭

#### 连接设定使用说明 使用Asus Aura Sync与MSI Mystic Light Sync主板 1. 将接头(A)连接到主板的PWM插座 2. 将接头(B)连接到主板的可编程 RGB的插座 3. 将接头(C)连接到电源的Molex接头

使用Gigabyte RGB Fusion主板 1. 将接头(A)连接到主板的PWM插座 2. 将接头(B)连接到(E),再将接头(D)连接到主板的可编程RGB插座 3. 将接头(C)连接到电源的Molex接头

使用无法支援可编程的RGB的主板 1. 将接头(A)连接到主板的PWM插座 2. 将接头(C)连接到电源的Molex接头

#### Bağlantı Ayarı Kullanım Kılavuzu

Türkçe

Asus Aura Sync ve MSI Mystic Light Sync Ana Kartlar İçin

- 1. (A) kısmını ana kartın PWM yuvasına bağlayın
- 2. (B) kısmını ana kartın Adreslenebilir RGB yuvasına bağlayın
- 3. (C) kısmını PSU'nun Molex bağlayıcısına bağlayın

#### Gigabyte RGB Fusion Ana Kartlar İçin

- 1. (A) kısmını ana kartın PWM yuvasına bağlayın
- 2. (B) kısmını (E) kısmına, ardından (D) kısmını ana kartın Adreslenebilir RGB yuvasına bağlayın
- 3. (C) kısmını PSU'nun Molex bağlayıcısına bağlayın

#### Adreslenemez RGB Ana Kartlar İçin

- 1. (A) kısmını ana kartın PWM yuvasına bağlayın
- 2. (C) kısmını PSU'nun Molex bağlayıcısına bağlayın

#### Polski

Przewodnik użytkownika - Ustanowienie połączenia Dla płyt głównych Asus Aura Sync i MSI Mystic Light Sync 1. Podłączyć (A) do gniazda PWM płyty głównej 2. Podłączyć (B) do gniazda adresowalnego RGB płyty głównej 3. Podłączyć (C) do złącza Molex PSU

Dla płyt głównych Gigabyte RGB Fusion

- 1. Podłączyć (A) do gniazda PWM płyty głównej
- 2. Podłączyć (B) z (E), następnie podłączyć (D) do gniazda adresowalnego RGB płyty głównej
- 3. Podłączyć (C) do złącza Molex PSU

#### Dla płyt głównych z nieadresowalnym RGB 1. Podłączyć (A) do gniazda PWM płyty głównej 2. Podłączyć (C) do złącza Molex PSU

#### Português

Guia do Usuário de Configuração de Conexão Para as placas mãe Asus Aura Sync e MSI Mystic Light Sync 1. Conecte (A) ao soquete PWM da placa-mãe 2. Conecte (B) ao soquete RGB endereçável da placa-mãe 3. Conecte (C) ao conector Molex da PSU

Para placas-mãe Gigabyte RGB Fusion

- 1. Conecte (A) ao soquete PWM da placa-mãe
- 2. Conecte (B) a (E) e conecte (D) ao soquete RGB endereçável da placa-mãe
- 3. Conecte (C) ao conector Molex da PSU

Para placas-mãe RGB não endereçáveis 1. Conecte (A) ao soquete PWM da placa-mãe 2. Conecte (C) ao conector Molex da PSU

## 日本語

#### 接続設定ユーザーガイド

Asus Aura SyncおよびMSI Mystic Light Syncマザーボードの場合 1. (A)をマザーボードのPWMソケットに接続します

2. (B)をマザーボードのアドレス指定可能RGB

コネクタに接続します

3. (C)をPSUのMolexコネクタに接続します

Gigabyte RGB Fusionマザーボードの場合

- 1. (A)をマザーボードのPWMソケットに接続します 2. (B)を(E)に接続し、次に、(D)をマザーボードのアドレス
- 指定可能RGBコネクタに接続します
- 3. (C)をPSUのMolexコネクタに接続します

#### 非アドレス指定可能RGBマザーボードの場合

Байланысты орнату бойынша пайдаланушы нұсқаулығы Asus Aura Sync және MSI Mystic Light Sync аналық тақталары үшін

1. (А) аналық тақтадағы PWM ұяшығына жалғаңыз

#### 2. (В) аналық тақтасының бағытталатын RGB коннекторына жалғаңыз

3. (С) PSU құралының Molex коннекторына жалғаңыз

#### Gigabyte RGB Fusion аналық тақталары үшін

Казақ тілі

1. (А) аналық тақтадағы PWM ұяшығына жалғаңыз

## 2. (B) тетігін (E) нүктесіне кейін (D) тетігін аналық тақтасының бағытталатын RGB коннекторына

 жалғаңыз 3. (С) PSU құралының Molex коннекторына жалғаңыз

1. (А) аналық тақтадағы PWM ұяшығына жалғаңыз 2. (С) PSU құралының Molex коннекторына жалғаңыз

Бағытталмайтын RGB аналық тақталары үшін

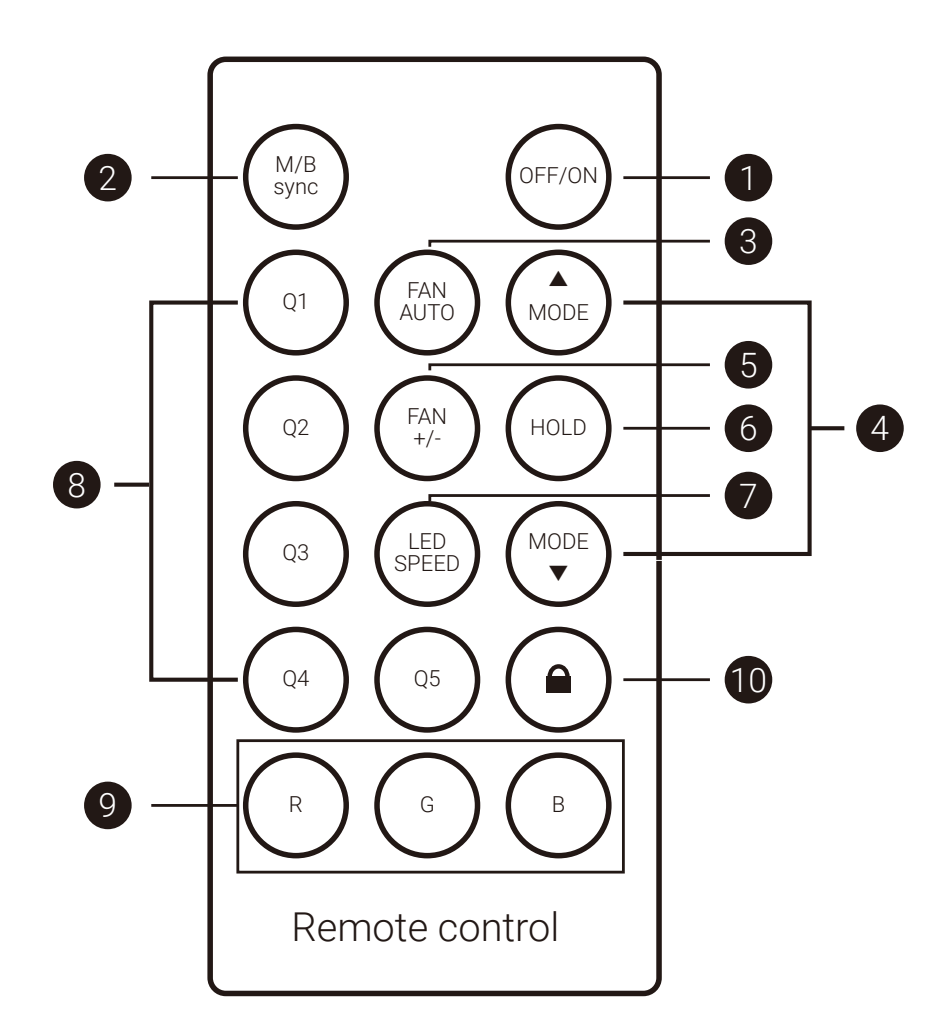

#### English

Off/On

6

Addressable RGB Remote Control User Guide

- Activate/deactivate motherboard sync 2
- Auto fan speed (PWM) 3
- Select from up to 62 lighting modes 4
- 5 Switch between high or low fan speeds
- Pause on current lighting mode 6
- Switch between 5 LED speed settings 7
- Select from 5 preset lighting modes (Q1~Q5) 8
- Select from Red, Green, or Blue static color modes 9
- 10 Lock/unlock remote control

#### Español

#### Guía del usuario del Mando a distancia RGB direccionable 1 Encendido/apagado Activación/desactivación de la sincronización con la placa base Velocidad automática del ventilador (PWM) Selección de entre 62 modos de iluminación diferentes 4 Cambio entre velocidad alta y baja del ventilador Activación de la pausa del modo de iluminación actual Selección de entre 5 ajustes de velocidad de la iluminación LED Selección de entre 5 modos de iluminación predeterminados Selección de entre modos de color rojo, verde o azul. 10 Bloqueo/Desbloqueo del mando a distancia Marche/Arrêt 2 **9** 8 6 5 3 7 2 9 8 1 4 6 10 5 ( ર 7  $(01~0.5)$

#### Deutsche

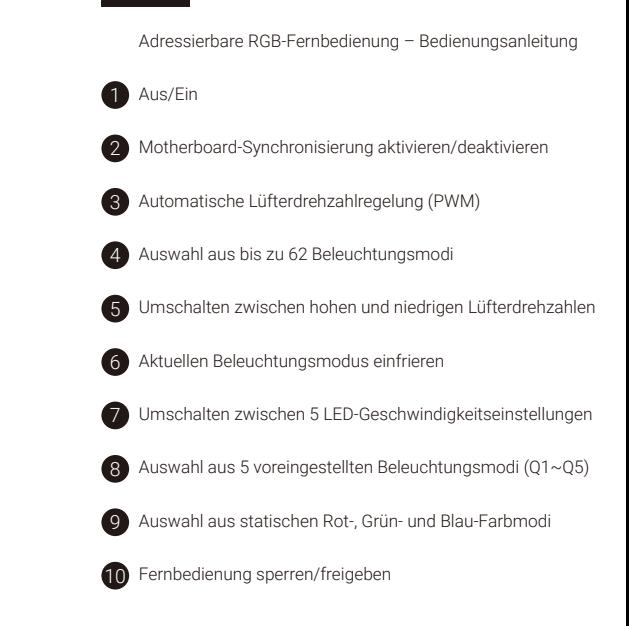

## Français

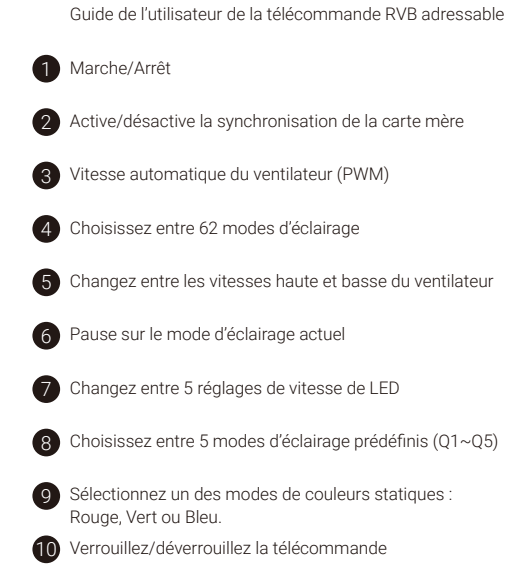

# RGB Lighting Control **RGB** Lighting Control

Guida all'uso Telecomando RGB indirizzabile

1 Off/On

Italiano

- Attiva/disattiva la sincronizzazione scheda madre  $\overline{2}$
- Velocità automatica della ventola (PWM) 3
- Selezione fino a 62 modalità luminose 4
- Passaggio tra velocità alta e bassa della ventola 6
- Pausa della modalità luminosa corrente 6
- Cambio tra 5 impostazioni di velocità LED 7
- Seleziona tra 5 modalità luminose preimpostate (Q1~Q5) 8
- Selezione tra le modalità colore Rosso, Verde, Blu o statica 9
- Blocca/sblocca il telecomando 10

#### Polski

- Przewodnik użytkownika Pilot zdalnego sterowania adresowanego RGB
- Włącznik/Wyłącznik
- Włączenie/wyłączenie synchronizacji płyty głównej 2
- Automatyczne obroty wentylatora (PWM) 3
- Wybór spośród 62 typów oświetlenia 4
- Przełączenie między wysokimi i niskimi obrotami wentylatora 5
- Przerwa na aktualnym trybie oświetlenia 6
- Przełącza między 5 ustawieniami prędkości LED  $\bullet$
- Wybór spośród 5 wstępnie ustawionych typów oświetlenia 8  $(01~0.5)$
- Wybór między trybem statycznego koloru czerwonego, 9 zielonego lub niebieskiego
- Zablokowanie/odblokowanie pilota zdalnego sterowania 10

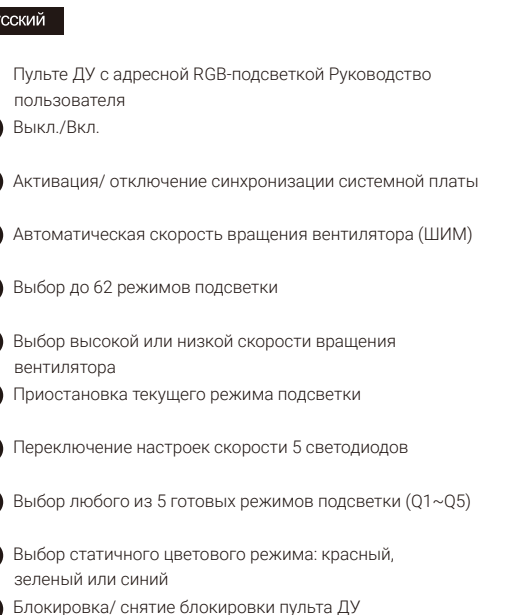

Guia do Usuário do Controle Remoto RGB Endereçável

Ativar/desativar a sincronização da placa-mãe

Velocidade do ventilador automático (PWM)

Selecione entre até 62 modos de iluminação

Pausa no modo de iluminação atual

10 Bloquear/desbloquear o controle remoto

Verde ou Azul

Alternar entre velocidades altas ou baixas da ventoinha

Selecione entre 5 modos de iluminação predefinidos (Q1~Q5) 8

Alternar entre 5 configurações de velocidade de LED 7

9 Selecione entre os modos de cor estática Vermelho,

Desativado/Ativado

2

4

3

5

6

7

1

 $Py$ 

9 8

10

Português

2

3

4

6 5

#### 繁中/简中 Казақ тілі 可編程RGB遙控器使用說明 可编程RGB遥控器使用说明 пайдалану нұсқаулығы 开/关 開/關 1 1 1 Off (Өшірулі)/ On (Қосулы) 2)開啟/關閉與主版同步功能 2)廾启/关闭与主版同步功能 2 3 風速自動調節 (PWM) 3) 风速自动调节(PWM) 3 可選擇多達62種燈光模式  $\Delta$ 4 )可选择多达62种灯光模式 4 高、低風速切換 高、低风速切换 5 5 5 арасында ауысып қосылу 停留於目前的燈光模式 停留于目前的灯光模式 6 6 6 切換五段LED燈速 切换五段LED灯速 7 7 7 қосылу 8 選擇五種預設燈光模式<br>(Q1~Q5) 8 选择五种预设灯光模式 8  $(Q1~0.05)$ арасынан таңдау (Q1~Q5) 9 選擇紅、綠或藍單色燈光 9 选择红 · 绿或蓝单色灯光 9 арасынан таңдау 10 鎖住/解鎖遙控功能 10 锁住/解锁遥控功能 10 босату

#### 日本語

- アドレス指定可能RGBリモートコントロールユーザーガイド
- 1) オン/オフ
- マザーボードの同期を有効/無効にする 2
- 自動ファン速度(PWM) 3
- 最大62の照明モードから選択する 4
- ファンスピードの高または低を切り替える 5
- 現在の照明モードで一時停止する 6
- 7 5つのLEDスピード設定の間で切り替える
- 5つのプリセット照明モードから選択する (Q1~Q5) 8
- 赤、緑、または青の静的カラーモードから選択する 9
- 10 リモートコントロールをロック/ロック解除する

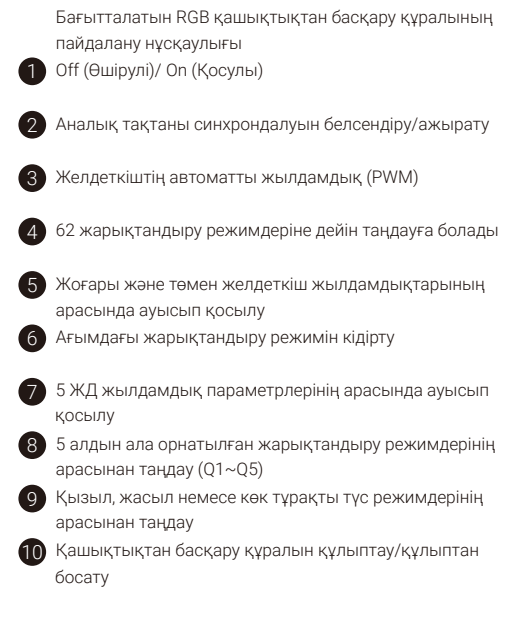

#### Türkçe

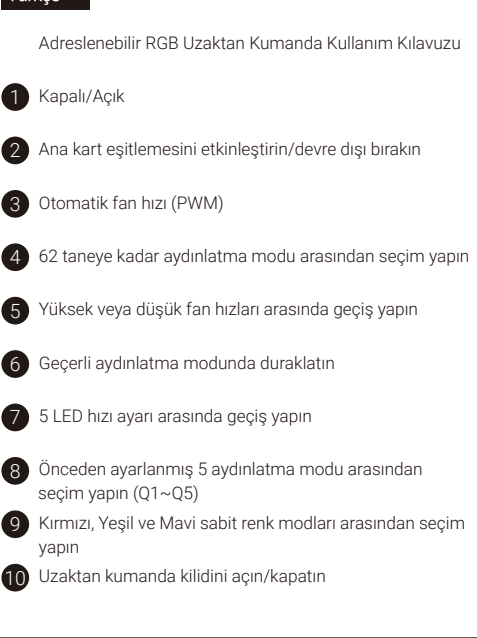

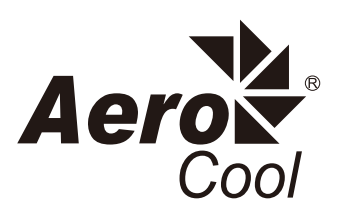

aerocool.io